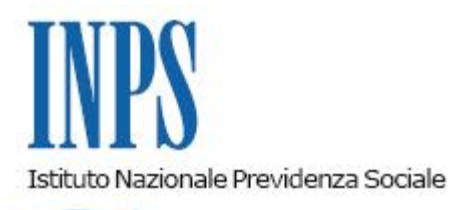

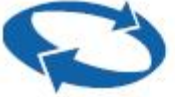

# *Direzione Centrale Pensioni Direzione Centrale Entrate Direzione Centrale Tecnologia, Informatica e Innovazione*

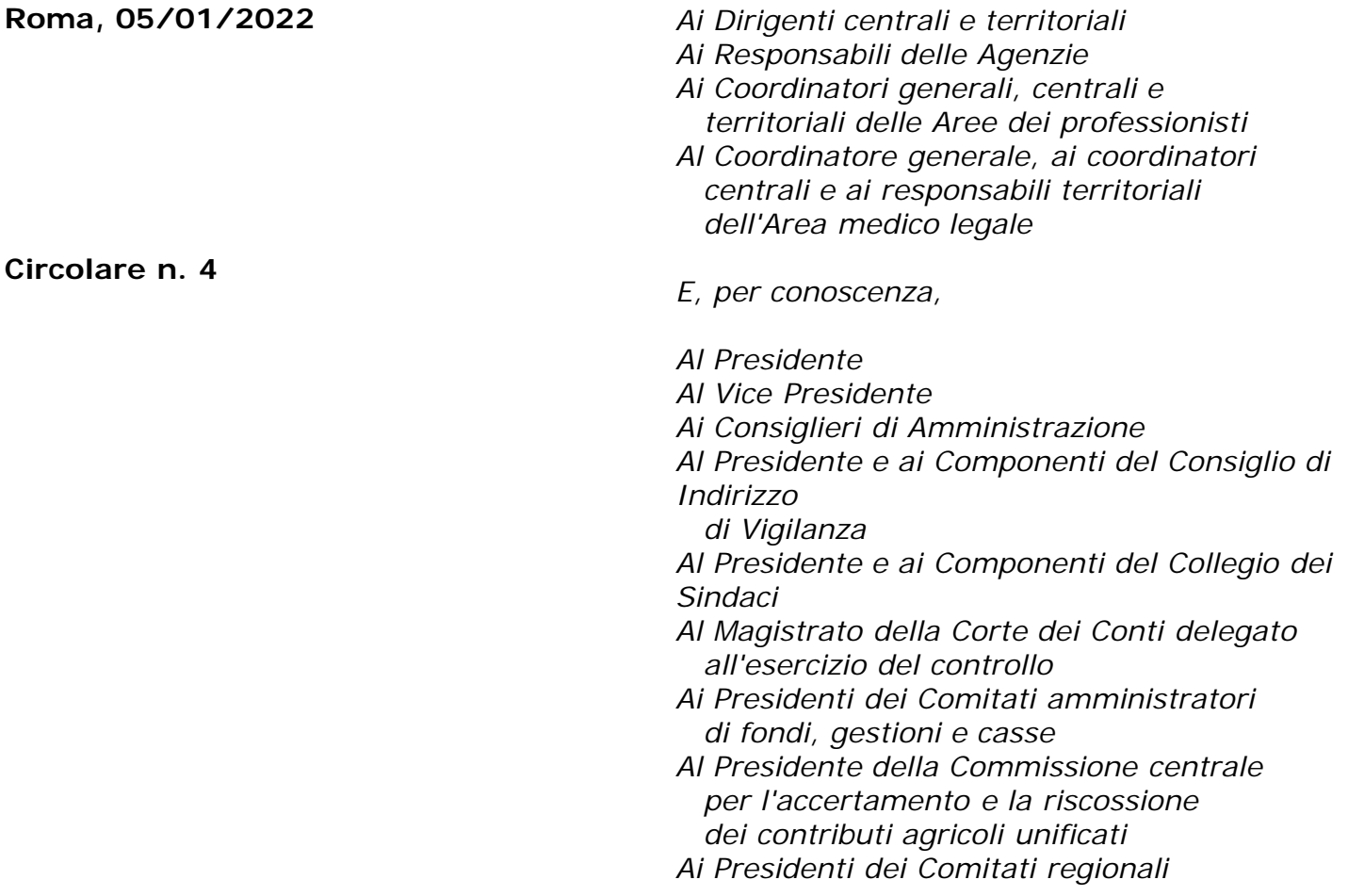

OGGETTO: **Applicativo per la presentazione telematica delle domande di accredito, per il diritto a pensione, di periodi non lavorati nel parttime verticale o ciclico ricompresi entro il 31 dicembre 2020 ai sensi dell'articolo 1, comma 350, della legge 30 dicembre 2020, n. 178** 

**SOMMARIO:** *Con la presente circolare si rende noto il rilascio dell'applicativo per l'invio telematico delle domande di accredito per il diritto a pensione di periodi non lavorati nel part-time verticale o ciclico ricompresi entro il 31 dicembre 2020*

*e si forniscono le indicazioni per l'utilizzo dell'applicativo, accessibile da diversi dispositivi mobili e fissi (cellulari, tablet, pc).*

# INDICE

*1. Premessa*

*2. Presentazione telematica della domanda di accredito per il diritto a pensione di periodi non lavorati nel part-time verticale o ciclico ricompresi entro il 31 dicembre 2020*

- *3. Presentazione della domanda tramite il sito web direttamente dagli interessati*
- *3.1 Acquisizione della nuova domanda*
- *3.2 Visualizzazione e consultazione delle domande inviate*

*3.3 Manuale Utente*

- *4. Presentazione delle domande tramite Patronato e altri intermediari istituzionali*
- *5. Supporto del Contact Center*
- *6.Istruzioni per gli operatori di Sede*

## **1. Premessa**

Con la circolare n. 74 del 4 maggio 2021 sono state fornite le indicazioni per l'applicazione della disposizione normativa di cui all'articolo 1, comma 350, della legge 30 dicembre 2020, n. 178, in materia di contratti di lavoro con orario part-time verticale o ciclico.

Nello specifico, è stato precisato che, con riferimento ai periodi lavorativi successivi all'entrata in vigore della legge (1° gennaio 2021), corre l'obbligo di compilazione del flusso UniEmens anche per i periodi in cui non esiste prestazione lavorativa in ragione dell'articolazione dell'orario concordata nel rapporto di lavoro a tempo parziale.

Con riferimento ai periodi lavorativi anteriori a tale data, riferiti a contratti di lavoro in essere o esauriti (cfr. i paragrafi 2.1 e 2.2 della circolare n. 74/2021), nonché anteriori all'operatività del sistema di inoltro delle denunce mensili con flusso UniEmens, il riconoscimento dei periodi non interamente lavorati è subordinato alla presentazione di apposita domanda, corredata da idonea documentazione.

Con la presente circolare si forniscono le indicazioni per l'utilizzo dell'applicativo per la presentazione telematica delle domande dirette alla valorizzazione del tempo non lavorato nei rapporti di lavoro subordinato a tempo parziale di tipo verticale o ciclico, ricompreso entro il 31 dicembre 2020, accessibile da diversi dispositivi mobili e fissi (cellulari, *tablet*, pc).

#### **2. Presentazione telematica della domanda di accredito per il diritto a pensione di periodi non lavorati nel part-time verticale o ciclico ricompresi entro il 31 dicembre 2020**

Le domande telematiche devono essere presentate attraverso uno dei seguenti canali:

- **WEB** servizio telematico accessibile direttamente dal cittadino attraverso il portale dell'Istituto;
- **Contact Center Multicanale** 803.164 (riservato all'utenza che chiama da telefono fisso) o al numero 06164164 (abilitato a ricevere esclusivamente chiamate da telefoni cellulari con tariffazione a carico dell'utente);

**Patronati e Intermediari dell'istituto** – attraverso i servizi telematici offerti dagli stessi.

Le istanze presentate in forma diversa da quella telematica non saranno procedibili. Dalla data di pubblicazione della presente circolare le domande non potranno pertanto essere presentate né tramite PEC né attraverso il servizio *on-line* di segnalazione contributiva (c.d. FASE), modalità utilizzate in fase di prima applicazione della normativa di cui all'oggetto.

Le Strutture territoriali, se la mancata trasmissione telematica è determinata da eventi non imputabili all'Istituto, informeranno immediatamente e formalmente l'interessato circa l'improcedibilità della domanda fino alla trasmissione telematica della stessa. Diversamente, qualora si accerti che la causa inibente l'invio telematico sia addebitabile al sistema informatico dell'Inps, le Strutture territoriali provvederanno alla protocollazione in entrata, alla relativa acquisizione e alle successive fasi gestionali.

## **3. Presentazione della domanda tramite il sito** *web* **direttamente dagli interessati**

Il servizio è disponibile sul sito internet dell'Istituto (www.inps.it) attraverso il seguente percorso dalla *home page*: "Prestazioni e servizi" > "Servizi" > "Accredito per il diritto a pensione del periodo di part-time verticale o ciclico"*.*

Per poter accedere al servizio, il richiedente deve essere in possesso di SPID (Sistema Pubblico di Identità Digitale) almeno di livello 2, CNS (Carta Nazionale dei Servizi) o CIE (Carta di Identità Elettronica). Dal 1° ottobre 2021 l'accesso con PIN per i cittadini è consentito solo se rilasciato ai residenti all'estero non in possesso di un documento di riconoscimento italiano.

Dopo aver superato la fase di autenticazione, la *home pag*e dell'applicazione consente di accedere alle seguenti funzioni:

- Inserisci Domanda:
- Consulta Domanda;
- Scarica Manuale Utente.

Si riportano di seguito i principali contenuti delle funzioni previste.

# **3.1 Acquisizione della nuova domanda**

Azionando la funzione "Inserisci Domanda" è possibile procedere nella compilazione e successivo invio della domanda di accredito. Il richiedente è inizialmente chiamato a confermare i propri dati anagrafici e i dati di contatto, già presenti nel sistema in base alle informazioni legate all'utenza con la quale è stato effettuato l'accesso al portale. Questi dati possono essere aggiornati selezionando l'apposita funzione che rinvia alla procedura disponibile a tal fine nel medesimo sito *web* dell'INPS.

È infine necessario indicare se la domanda è presentata in qualità di diretto interessato o di superstite del soggetto deceduto.

Effettuate le operazioni preliminari, sono presentate le informazioni di dettaglio (principali riferimenti normativi, descrizione sintetica della disciplina, documentazione da allegare).

L'utente può quindi compilare le diverse sezioni della domanda, presentate in sequenza,

indicando la gestione previdenziale presso cui si intende presentare l'istanza, i periodi che si intendono valorizzare ai fini del diritto a pensione e le ulteriori informazioni richieste, e allegando l'eventuale documentazione a supporto tramite il pulsante "Allegati".

In particolare, nella sezione "Periodi", l'utente indica i dati identificativi del datore di lavoro, la data di inizio e fine del rapporto di lavoro o se trattasi di rapporto in essere al 31 dicembre 2020, la percentuale di part-time, i periodi di sospensione del rapporto di lavoro in funzione della mancata prestazione lavorativa connessa all'articolazione dell'orario di svolgimento dell'attività lavorativa del rapporto part-time stesso, i periodi non lavorati e non retribuiti per sospensione del rapporto di lavoro senza retribuzione derivanti da causa diversa dal part-time (es. aspettativa). Possono essere indicati più rapporti - anche con diversi datori di lavoro tramite i tasti funzione "Aggiungi periodo da valorizzare" o "Aggiungi periodo non riconoscibile" e "Aggiungi periodo per un nuovo datore di lavoro".

Nella sezione "Allegati*"* è disponibile il modulo per l'attestazione del datore di lavoro da compilare e allegare alla domanda.

Una volta inserite tutte le informazioni richieste e allegati i documenti a supporto, tramite la funzione "Riepilogo e invio"si possono rivedere i dati inseriti. Per inviare la domanda l'utente preme il tasto "Invio". L'inoltro della domanda è possibile solo dopo aver selezionato il *flag* "*Ho preso visione e accetto l'informativa*".

La domanda inoltrata sarà immediatamente visualizzata nell'elenco delle proprie domande (consultabili nell'apposita sezione della procedura), dove sarà anche possibile consultare lo stato di avanzamento della pratica, visualizzare il numero di protocollo, appena disponibile, e stampare la relativa ricevuta (cfr. il successivo paragrafo 3.2).

La protocollazione della domanda è effettuata dal sistema informatico contestualmente ovvero in un momento successivo. Il numero di protocollo potrà essere visualizzato nella sezione di consultazione della domanda, dove sarà anche possibile stampare la ricevuta.

#### **3.2 Visualizzazione e consultazione delle domande inviate**

L'utente può consultare tutte le domande presentate in via telematica nella sezione "Consulta domande" raggiungibile dalla *home page* dell'applicazione. Per ogni domanda è possibile scaricare e visualizzare la ricevuta di protocollo e acquisire informazioni in ordine allo stato di definizione della pratica.

Attraverso il pulsante di dettaglio è possibile visualizzare tutte le informazioni relative alla pratica, quali: la Sede Inps di competenza, il responsabile del procedimento amministrativo, lo stato della pratica e le varie fasi istruttorie della stessa. Come anticipato, è presente altresì la ricevuta di protocollo (disponibile dal momento in cui la domanda risulta protocollata). Tramite il pulsante "Stampa" è possibile stampare il dettaglio della domanda. All'interno della funzionalità di visualizzazione, se la domanda risulta in stato "INVIATA" e ha il codice protocollo, è possibile stampare la ricevuta di protocollazione premendo il pulsante "Ricevuta Protocollazione".

Se la domanda non è stata ancora inviata (stato in "BOZZA") è possibile, attraverso gli appositi tasti funzione, eliminarla oppure modificarla; in quest'ultimo caso, l'applicazione riporterà l'utente nel dettaglio della tipologia della domanda, dal quale si può proseguire per le modifiche dei dati inseriti precedentemente.

#### **3.3 Manuale Utente**

La descrizione analitica di tutte le funzioni introdotte a supporto dell'*iter* amministrativo di

invio e/o consultazione delle domande di accredito è contenuta nel Manuale utente consultabile *on-line* o scaricabile direttamente dal sito.

## **4. Presentazione delle domande tramite Patronato e altri intermediari istituzionali**

Le domande possono essere presentate anche tramite Patronato o altri intermediari istituzionali. L'accesso alla procedura avviene attraverso il seguente percorso dalla *home page* del sito www.inps.it: "Prestazioni e servizi" > "Servizi" > "Accredito per il diritto a pensione del periodo di part-time verticale o ciclico".

I Patronati e gli intermediari possono accedere alle medesime funzionalità previste per i cittadini.

Nella sezione "Consulta Domande", attraverso l'inserimento del codice fiscale o del numero di protocollo, è possibile individuare una domanda presentata da un determinato soggetto.

Nel caso in cui la domanda sia stata presentata tramite Patronato/intermediario, il soggetto interessato, dotato delle credenziali di accesso (SPID almeno di livello 2, CNS o CIE, PIN rilasciato a cittadini residenti all'estero non in possesso di un documento di riconoscimento italiano), avrà comunque la possibilità di consultare e verificare lo stato di definizione della pratica.

#### **5. Supporto del Contact Center**

Il richiedente può presentare la domanda rivolgendosi al servizio di Contact Center Multicanale disponibile telefonicamente al numero verde 803.164 (riservato all'utenza che chiama da telefono fisso) o al numero 06164164 (abilitato a ricevere esclusivamente chiamate da telefoni cellulari con tariffazione a carico dell'utente) che provvederà a fornire al cittadino tutte le informazioni in materia, nonché l'assistenza in merito al servizio *web* per orientarlo nel corretto utilizzo dello stesso, supportandolo in tutte le fasi, dalle modalità di accesso alla presentazione della domanda.

La presentazione della domanda tramite il Contact Center può avvenire solo se il richiedente è dotato di una identità digitale SPID almeno di livello 2, CNS o CIE. In tal caso, prima di chiamare il Contact Center è necessario generare un PIN Telefonico accedendo alla sezione "MyINPS" del portale istituzionale.

# **6. Istruzioni per gli operatori di Sede**

Con successivo messaggio saranno fornite le istruzioni operative per l'acquisizione delle domande nelle procedure di gestione.

> Il Direttore Generale Gabriella Di Michele